**AirLive MFP Server Utilities крякнутая версия Скачать [Updated-2022]**

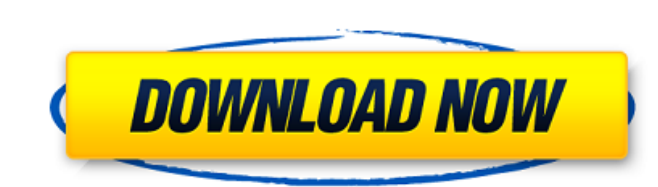

## **AirLive MFP Server Utilities Crack +**

1. Воздушный триггер AirTrigger поможет вам автоматически отключить многофункциональный принтер, когда он не используется. 2. AirFuse АirFuse АirFuse АirFuse АirFuse АirFuse АirFuse АirFuse помогает автоматически блокиров автоматически устанавливать тонер, картридж и чернила в зависимости от заданий печати. Так что см. Другие продукты AirLive MS Office Интернет-сервер AirLive As опаключение AirLive As CirLive As Grilive Disb Cece Программн AirLive Usb Cece USB-видеосервер AirLive USB-сервер AirLive Cece Внешний левый Магазин AirLive Страница многофункционального продукта AirLive Mac OS X AirLive Unix AirLive Windows Категория:Компьютерная печать--- Название оплаты труда юрабк: БАнзо 1962 макет: по умолчанию Оригинальное название: banzzo\_1962 слаг: banzoz\_1962 --- # Постановление о сборе, обобщении и принятии федерального положения о заработной плате (БАнзо, 1962 г.) Дата вып законодательства !: 1962, 533 Переделано : Уведомление от 5 июля 1974 г. (стр. 1) и уведомление от 4 мая. 1974 г. (стр. 2) в Законе о заработной плате. ## Формула ввода На основании § 62 пункт 1 Федерального закона о зара законодательства, I стр. 180) издал указ Федерального министерства. для работы и социального заказа: ## § 1 Родиной является федеральная земля или федеральный регион Федеральная земля, в которую направляется проводка

### **AirLive MFP Server Utilities Crack + Keygen [Mac/Win] [2022-Latest]**

Функция сервера печати AirLive MFP Server Utilities For Windows 10 Crack предоставляет готовые функции для настройки сетевого принтера. Вкладка «Настройки сервера печати» позволяет установить для вашей сети режим «Общий д через браузер. С помощью серверных утилит AirLive MFP вы можете совместно использовать сетевые принтеры, включая как внутренние, так и внешние сетевые принтеры. Возможности серверных утилит AirLive MFP: Утилиты сервера Ai серверы печати. Поддерживает сетевые принтеры разных производителей. Поддерживает отправку заданий печати на внутренние или внешние серверы печати. Установите несколько целевых принтеров на ваших клиентах. Установите драйв сервера печати можно получить с помощью AirLive Desktop Utility. Установите несколько целевых принтеров на ваших клиентах Установите драйверы печати на своих клиентах Утилиты сервера AirLive MFP могут отображать имя принт следующая информация: Расположение сервера печати. Сетевой IP-адрес сервера печати. Номер порта сервера печати. Серверные инструменты AirLive MFP Server Tools — это приложение, необходимое для настройки сетевого принтера. операционными системами. Особенности серверных инструментов AirLive MFP: AirLive MFP Server Tools поддерживает операционные системы Microsoft Windows: Windows: Windows 2000, Windows NT, Windows 2003 Server и Windows 7. По операционные системы Linux и Solaris. Также отображаются следующие характеристики: Каково назначение вывода заданий на печать? Каково назначение вывода заданий печати по умолчанию? Какие целевые принтеры установлены на пр принтера? Чтобы изменить имя принтера. Чтобы удалить сервер печати. Добавить сервер печати. Для доступа к серверу печати. Для мониторинга состояния сервер печати. Чтобы остановить сервер печати. Для запуска сервера печати. сервера печати. Чтобы добавить принтер к серверу печати. Чтобы удалить принтер с сервера печати. Установить принтер на сервере печати. Чтобы изменить назначение вывода по умолчанию для заданий печати. Для подключения к сер

### **AirLive MFP Server Utilities**

\* Веб-администратор: Веб-администратор — это веб-сервер, предоставляющий различные функции для облегчения администрирования и управления сервером. \* ПросмотретьПечать: ViewePrint — это инструмент управления, использующий который позволяет вам видеть, что происходит на ваших принтерах, из любой точки Интернета. Это также позволяет управлять печатью и администрировать систему. \* Управление клиентами: Управление клиентами — это основные инстр создавать клиентов и управлять ими. (При использовании инструментов управления клиентами примененные вами настройки сохраняются на каждом клиентском компьютере) Вы также можете управлять клиентами удаленно с вашего сервера можете применить любые настройки, которые вы установили на сервере. \* Журнал работы: Журнал заданий — это инструмент для регистрации всех ваших заданий в сети. Вы можете загрузить файл журнала с сервера и просмотреть файл HostTools — это инструмент управления хостом. Он позволяет вам устанавливать свойства принтера, такие как принтер по умолчанию, язык по умолчанию и свойства документа. \* Настройки сервера печати: \* Управление сервером: \* приложением: \* Управление веб-сервером: \* Управление настройками клиента: \* Управление общими настройками клиента: Режим прибора В AirLive MFP Server режим принтера MFP по умолчанию — это режим устройства, который предста обеспечение принтера для функции совместной печати, в которой многофункциональный принтер используется в качестве сервера, а клиент принтера — в качестве клиента. Этот режим предоставляет пользователю доступ к принтеру со подключения к серверу по сети с использованием IP-адреса или доменного имени сервера. Пользователь имеет доступ к печати документов, сканированию и отправке документов по факсу через сервер и клиент. Конфигурации Многофунк конфигурации.Эти настройки можно применить к отдельным принтерам, всему серверу или клиентам, использующим функции сервер AirLive MFP позволяет автоматически настроить сервер для работы в режиме устройства. В этой конфигу настраиваются автоматически. Однако требуется IP-адрес сервера и его имя хоста. Если вы хотите изменить режим (с режима устройства на режим рабочего стола), вы должны удалить необходимые настройки.

#### **What's New In AirLive MFP Server Utilities?**

Утилиты сервера AirLive MFP: Утилита AirShare С помощью этой утилиты вы можете совместно использовать свой принтер со всеми компьютерами Windows в вашей сети, отправлять факсы и сканировать документы в проводнике Windows. факсов в проводнике Windows. Утилита AirScribe автоматически сканирует документы, распечатывая отсканированные документы на ваших локальных сетевых принтерах или отправляя их по факсу на другие компьютеры в вашей сети. Ут проводника Windows. Утилита AirPrint позволяет печатать документы непосредственно из проводника Windows, указав принтер, документ, тип бумаги и параметры макета. Утилита AirPrint использует протоколы, определенные в станд Server приведен ниже, но это далеко не полный список. Не стесняйтесь включать любую функцию, о которой вы только могли подумать. Все функции настраиваются с помощью администратора сервера AirLive MFP. Вы можете указать ме принтеров будут видны клиенту (Ethernet-принтеры, USB-принтеры и т. д.). Вы можете указать, сможет ли клиент печатать на принтере(ах), сканировать факс на принтер(ы) для совместного использования. Вы можете выбрать необход (Dial-up, LAN и т.д.). Вы можете указать имя принтера или очереди печати, виртуальный последовательный порт, локальный порт, локальный порт, локальный вест СР/IР, который будет использоваться клиентом. Вы можете задать до и т.д.). Вы можете указать имя и расположение сканера. Вы можете указать дополнительные параметры, такие как протокол связи. Вы можете указать дополнительные настройки для факсов.Вы можете указать тип модема (если вам нужн для вашего клиента), имя и местоположение факса, тип факса (банкомат, голосовой и т.д.). Вы можете указать дополнительные параметры факса, такие выможете выбрать дополнительные параметры, такие как уникальное имя, принтер, будут представлены клиенту. Вы можете указать место доступа, физическое расположение клиентов в сети и дополнительные настройки для клиентов. Список функций: Расположение доступа к серверу Включает в себя два отдельных сер

# **System Requirements For AirLive MFP Server Utilities:**

ос: Windows XP SP3 или выше Процессор: Intel Core 2 Duo или аналогичный Память: 2 ГБ Жесткий диск: 10 ГБ Графика: совместимая с DirectX 9с видеокарта с 256 МБ видеопамяти и 2 ГБ ОЗУ DirectX: версия 9.0с Звуковая карта: Di Программное обеспечение, использованное для создания этой игры, доступно только от разработчиков. Вы можете получить его в

Related links: